## 家庭でのインターネット接続マニュアル

令和3年3月

新座市教育委員会

## ☆家庭に学校から可動式コンピュータを持ち帰った際に、家庭にあるインターネット環境に接続 する方法について説明します。

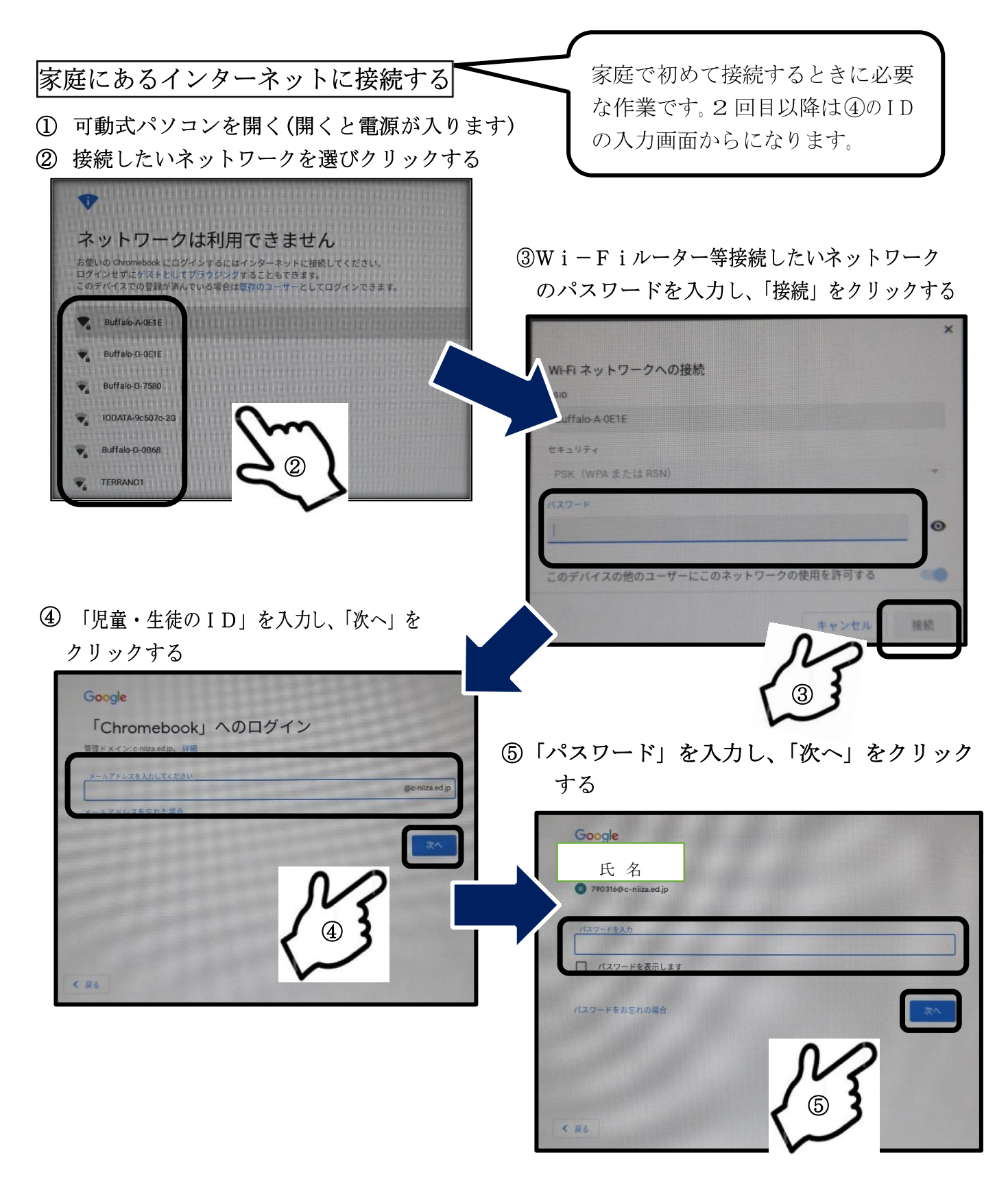

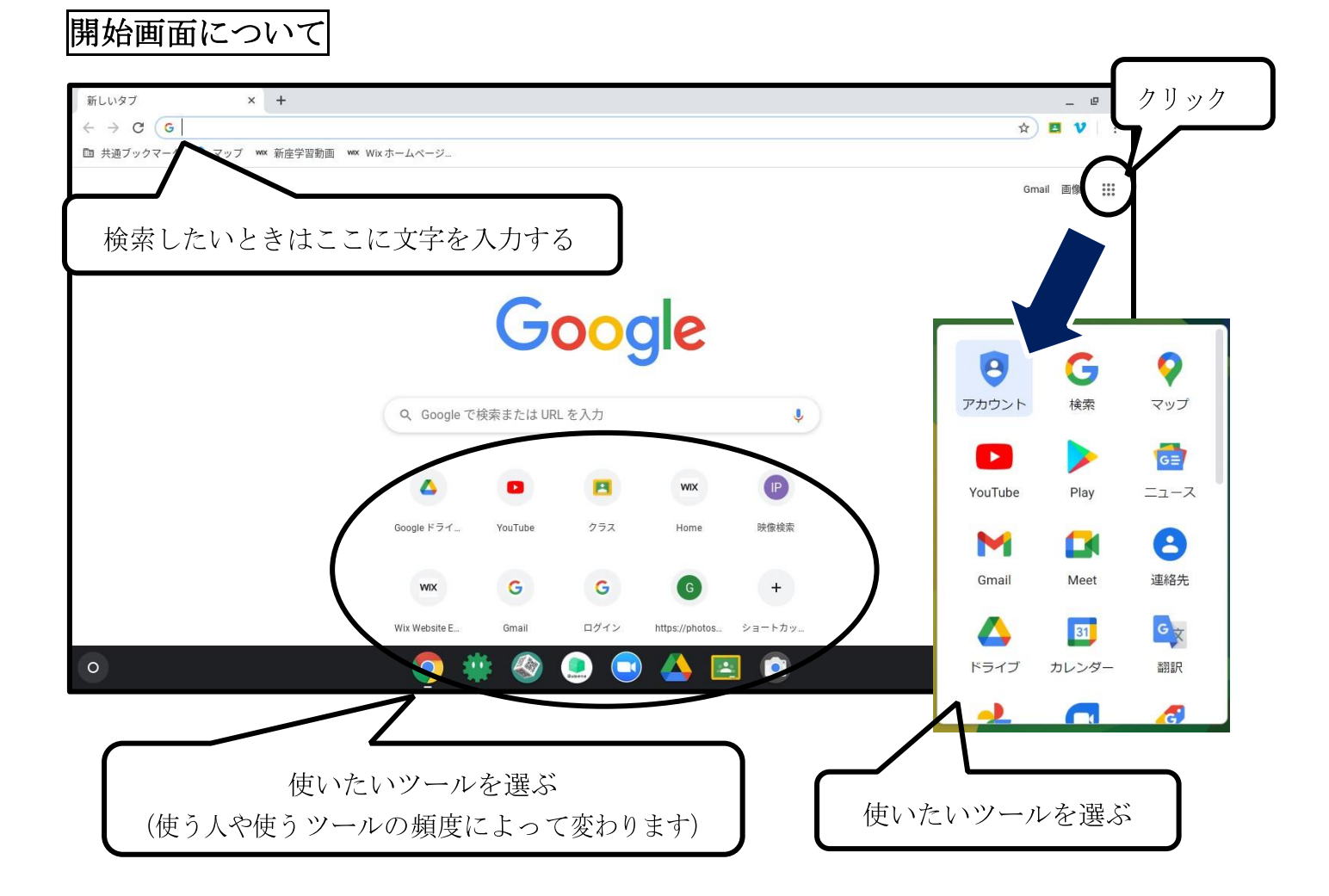

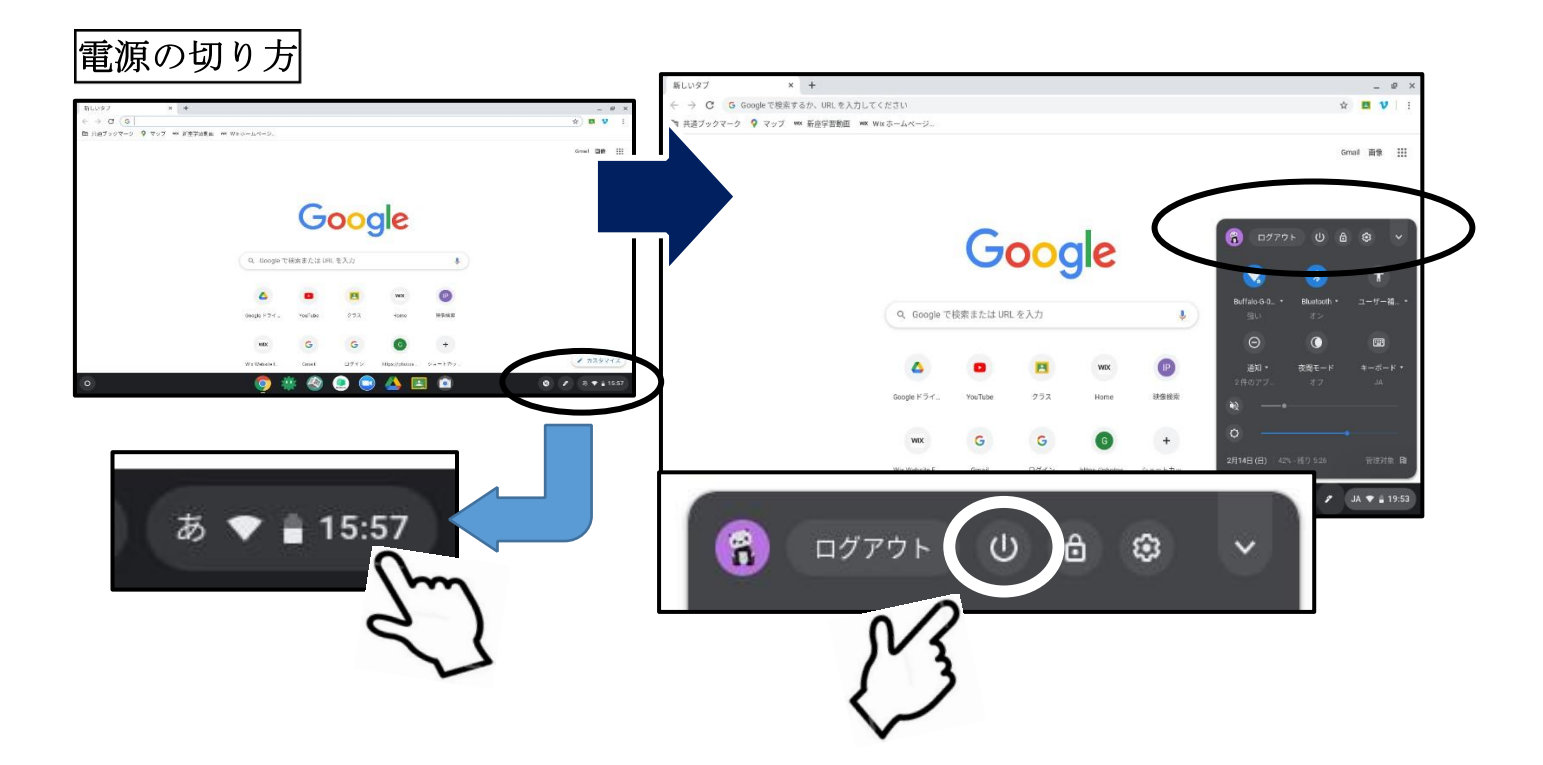

①右下の写真の部分をクリックする ②右に出てきた画面の

上にある電源ボタンをクリックする